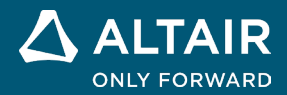

# **NOTES DE VERSION**

# **Altair® Inspire™ 2022.1**

△ ALTAIR © Altair Engineering, Inc. All Rights Reserved. / [altair.com /](http://altair.com/) Nasdaq : ALTR / [Contactez-nous](https://www.altair.com/contact-us/)

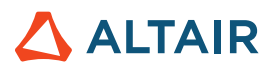

# **Nouvelles fonctionnalités et améliorations 2022.1**

### Général

#### **UI Designer**

La nouvelle boîte à outils UI Designer facilite la conception d'interface utilisateur graphique par glisser-déposer, sans codage manuel. Le flux de travail intuitif permet d'assembler une conception d'interface graphique avec des objets prédéfinis, de prévisualiser et de modifier la conception, puis d'enregistrer la conception en tant que squelette de code Python que vous pouvez développer ultérieurement.

# Géométrie

#### **Projeter et diviser**

- Projection d'une surface ou d'une esquisse dans une direction spécifiée pour diviser une surface ou un solide
- Projection de normale, XYZ, de vecteur ou de la distance la plus courte.
- Possibilité de créer une géométrie à l'aide de surfaces projetées à partir d'autres pièces de votre modèle

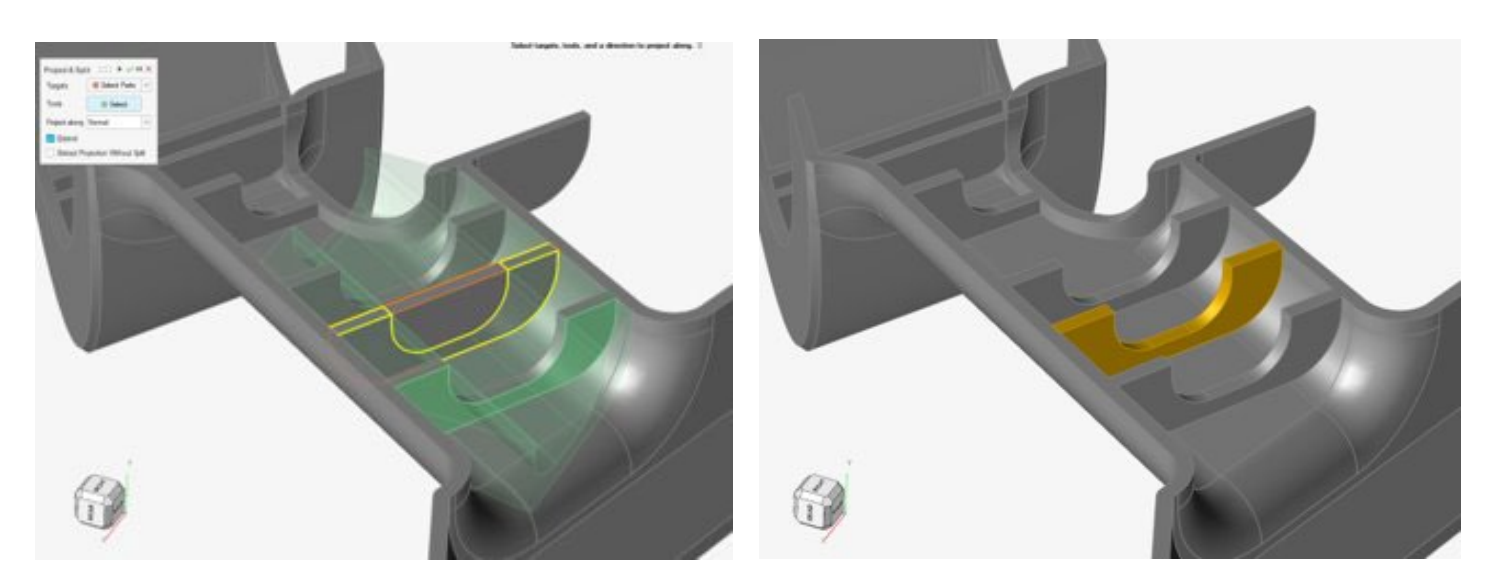

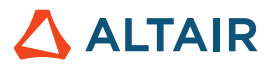

#### **Rayon du congé variable**

- Application des valeurs du rayon variable à une arête ou à plusieurs arêtes connectées
- Ajustement du rayon du congé en faisant glisser la poignée n'importe où le long du congé sur une arête
- Contrôle de plusieurs congés dans une seule opération de congé
- Ajustement de la marge du congé dans les coins où fusionnent les congés
- Meilleur contrôle des dimensions des congés sur les congés isolés
- Spécification de la continuité de la tangence (G1) ou de la courbure (G2)

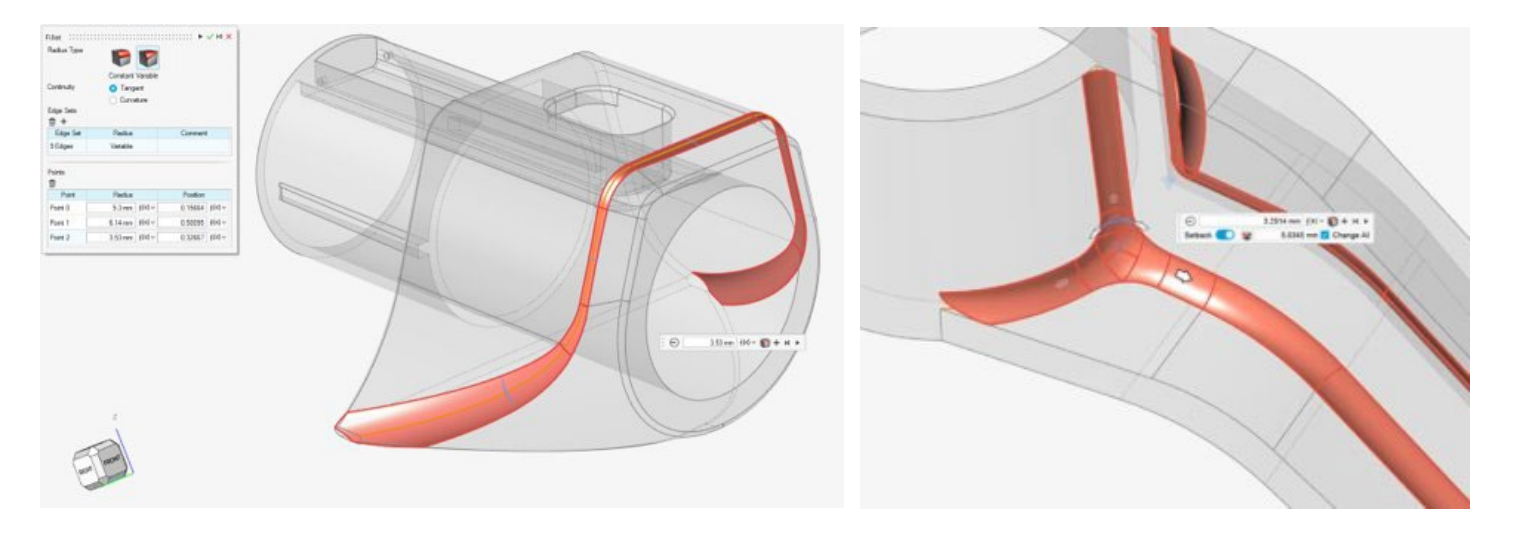

#### **Révolution**

- Révolution des esquisses ou des surfaces pour créer des outils ou des pièces
- Outil standard, mais indispensable, pour créer des pièces

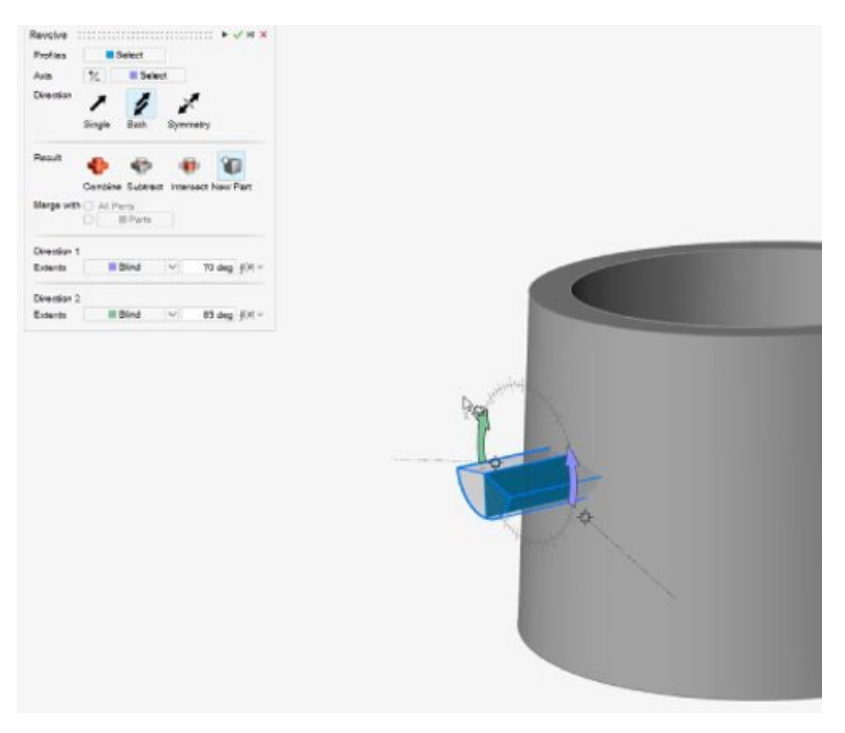

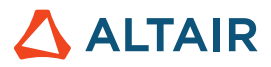

#### **Regroupement de faces dans l'outil Intersection**

- Regroupement de faces désormais pris en charge dans l'outil Intersection
- Sélection plus rapide et expérience utilisateur améliorée

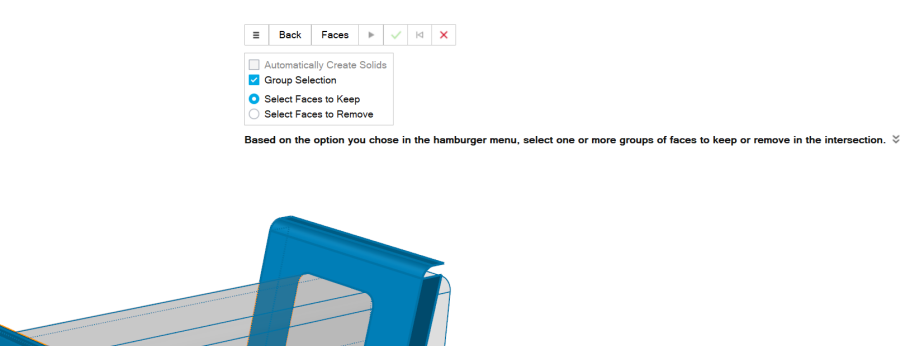

#### **Plan de référence – Nouvelle option Inverser la normale (Reverse Normal)**

L'outil Plan de référence propose une nouvelle option du micro-dialogue qui permet d'inverser la direction de la normale du plan de référence.

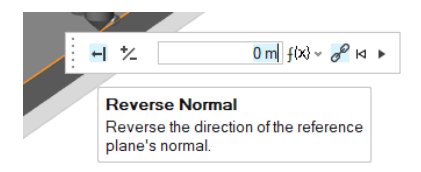

#### **Option de symétrie pour la répétition linéaire et circulaire**

Une nouvelle option Symmetrie (Symétrie) a été ajoutée au panneau contextuel des outils de répétition linéaire et circulaire. Elle permet de réaliser une répétition symétrique dans la direction 1/2 (Répétition linéaire [Linear Pattern]) ou sur l'axe sélectionné (Répétition circulaire [Circular Pattern]).

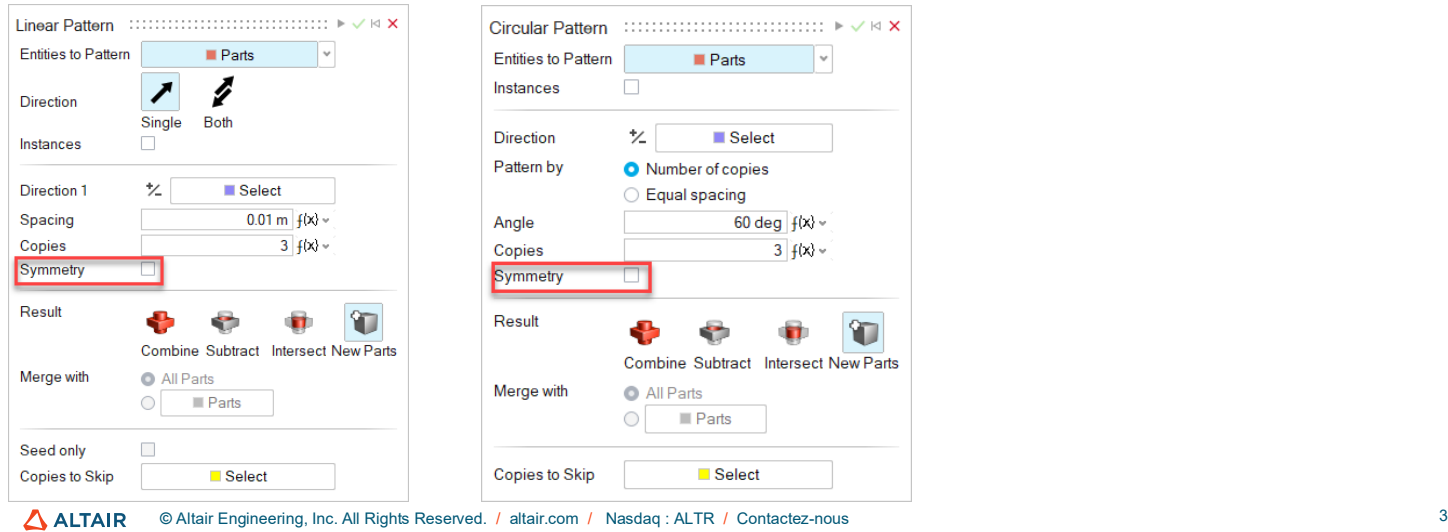

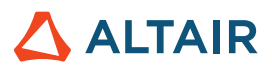

# **Esquisse**

#### **Répétition linéaire et circulaire de l'esquisse**

- Création de répétitions linéaires et circulaires à partir d'entités de l'esquisse
- Modification des espacements et des copies du motif pendant ou après la création de la répétition
- Création d'une répétition des entités de l'esquisse dans les directions circulaires et linéaires pour produire des esquisses plus complexes

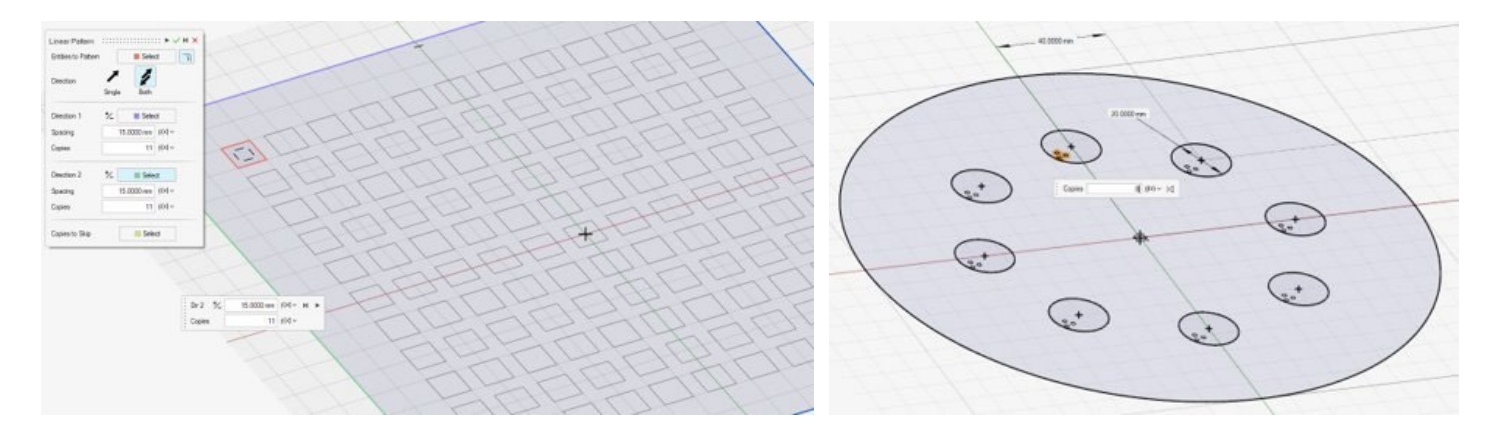

#### **Entités d'esquisse isolées**

En cliquant avec le bouton droit sur une entité de l'esquisse dans la fenêtre de modélisation ou le navigateur de modèle, vous pouvez sélectionner Isoler dans le menu contextuel.

# PolyNURBS

#### **Fusionner des surfaces**

Vous pouvez maintenant fusionner des surfaces PolyNURBS.

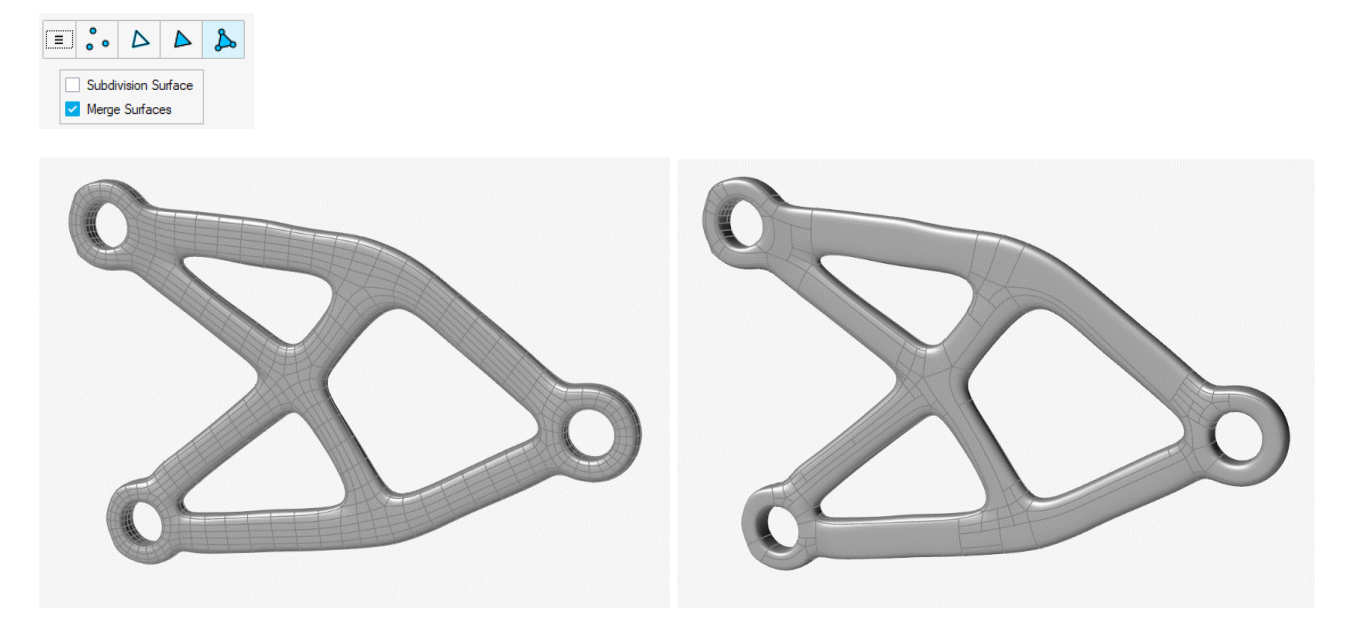

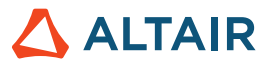

### **Structures**

#### **Glissant avec séparation déplacé dans l'outil Contacts**

Les types de contacts sont désormais disponibles dans l'outil Contacts. Si vous utilisez le solveur SimSolid, vous pouvez combiner des contacts de séparation et glissants dans une analyse.

#### **Optimisation de la réponse de fréquence dans l'Explorateur de conceptions**

Vous pouvez désormais lancer l'Explorateur de conceptions avec une réponse de fréquence pour les deux solveurs.

#### **Charger/Mettre à jour les variables du modèle en fonction des calculs d'exploration**

• Dans la table des résultats de l'Explorateur de conceptions, vous pouvez maintenant faire un clic droit sur la ligne et

charger/mettre à jour les variables de ce calcul vers le modèle actuel.

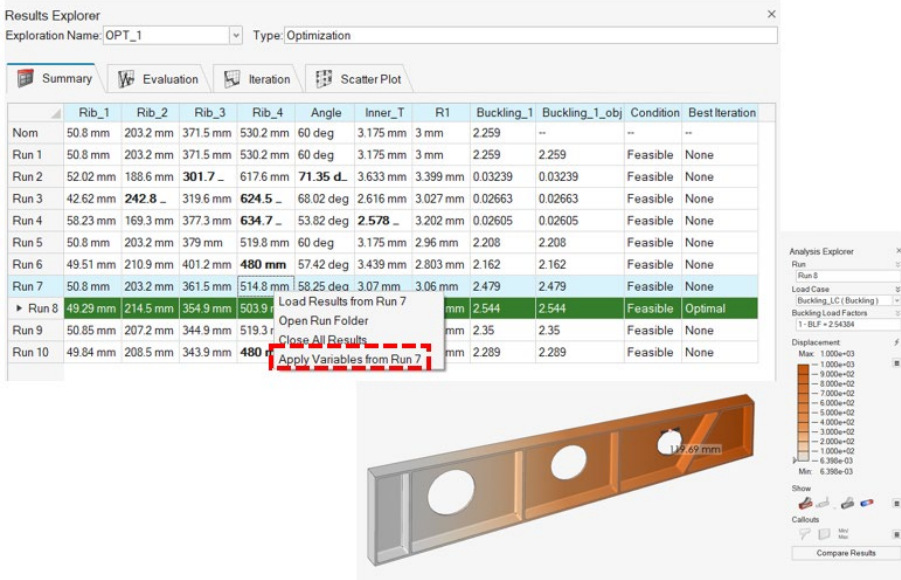

- Dupliquer les explorations
- Dupliquer les réponses
- Vérificateur de limite des variables de conception min/max

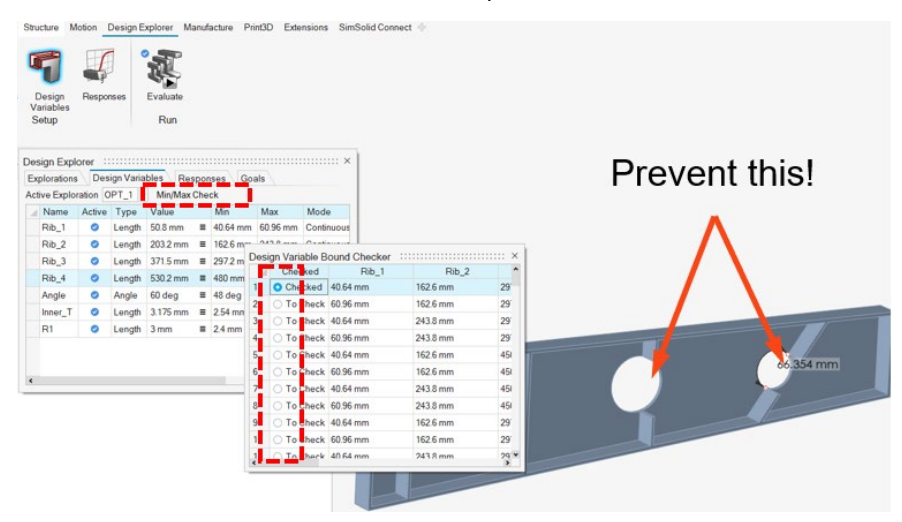

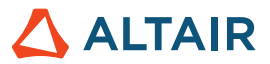

- Saisie des valeurs dans le panneau Compromis
- Plusieurs améliorations mineures pour faciliter l'utilisation (dénomination de l'optimisation par défaut, emplacement des annotations de réponse, modification des paramètres de visualisation des variables de conception, etc.)

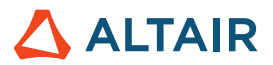

# Mécanisme

#### **Contacts de corps flexibles**

Les utilisateurs peuvent maintenant modéliser les contacts entre les pièces rigides à flexibles et flexibles à flexibles pour capturer des représentations plus précises des comportements de déformation et de contraintes des corps flexibles.

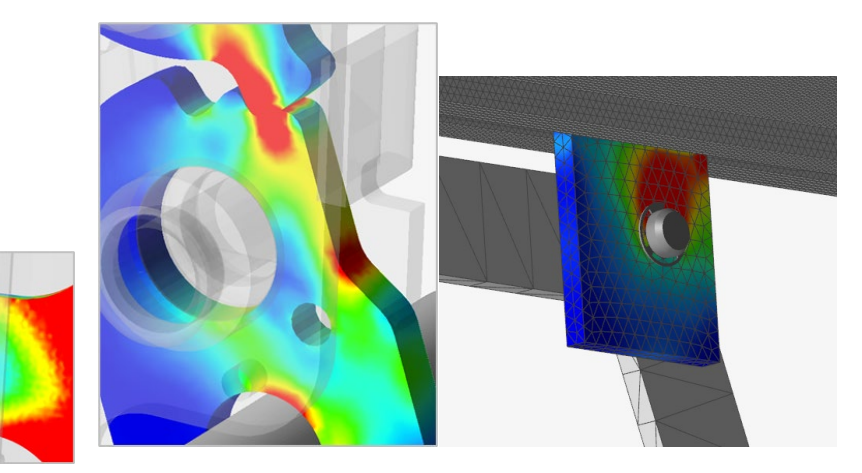

En plus de la fonctionnalité de contact flexible basique, vous disposez de deux processus supplémentaires uniques permettant d'améliorer le comportement des corps flexibles : **Flex Contact+** prend en compte la déformation des corps flexibles impliquant des charges générées par un contact pièce-à-pièce général. Cette méthode est utile lorsque la pièce flexible a au moins un contact défini et que vous souhaitez capturer une plus grande précision des résultats de la contrainte/déformation au niveau de l'interface de contact. **FlexContact+ pour les liaisons** prend en compte la déformation du corps flexible impliquant les charges produites autour de la zone de liaison. Cette méthode est utile lorsqu'un ou plusieurs joints connectés au corps flexible sont définis par des entités géométriques et que vous souhaitez capturer une plus grande précision des résultats de la contrainte/déformation près de la liaison. Vous pouvez utiliser les deux méthodes conjointement.

#### **Explorateur de topologie**

Un contexte Topologie distinct a été ajouté pour permettre aux utilisateurs de voir et de modifier les entités et les connexions du modèle simplement en cliquant sur les objets. Il permet de déboguer et de comprendre les connexions plus facilement et rapidement.

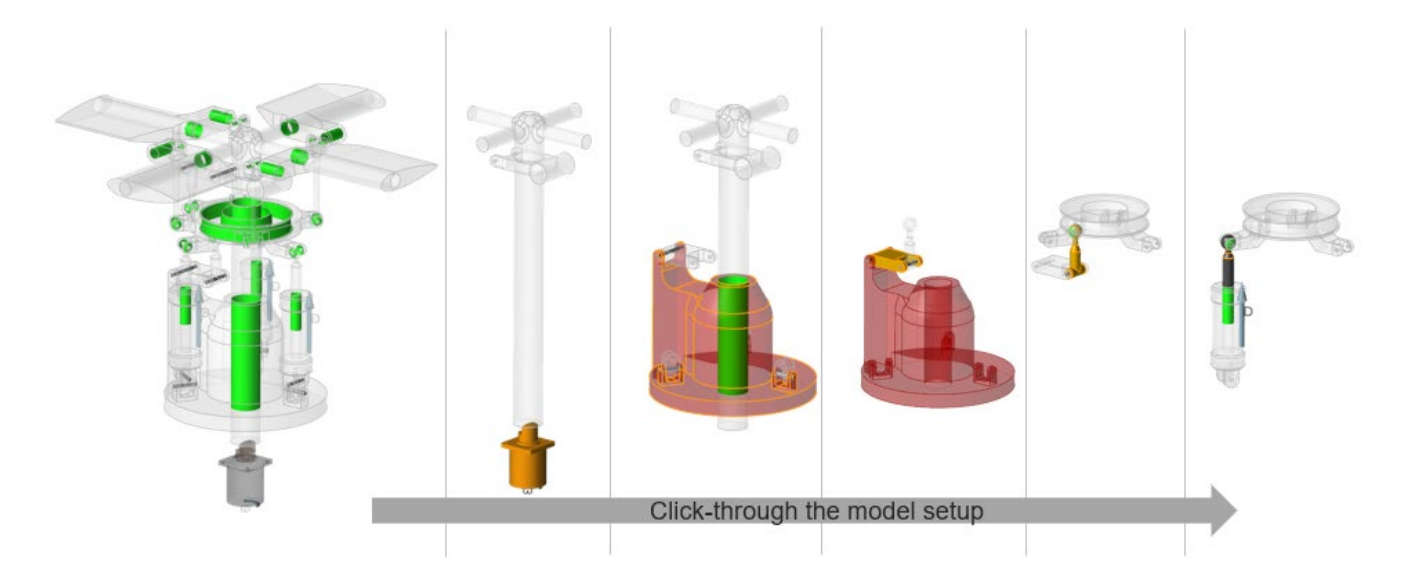

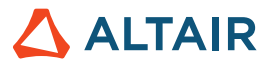

#### **Trace de la pièce**

Les utilisateurs peuvent créer de nouvelles pièces ou effectuer des opérations de géométrie, comme ajouter et soustraire, à partir de la trace d'une autre pièce. Les contrôles du curseur permettent de prévisualiser la forme avant de valider la création de la géométrie. Les opérations de géométrie intégrées permettent de créer facilement et rapidement des entités géométriques à partir de la trace.

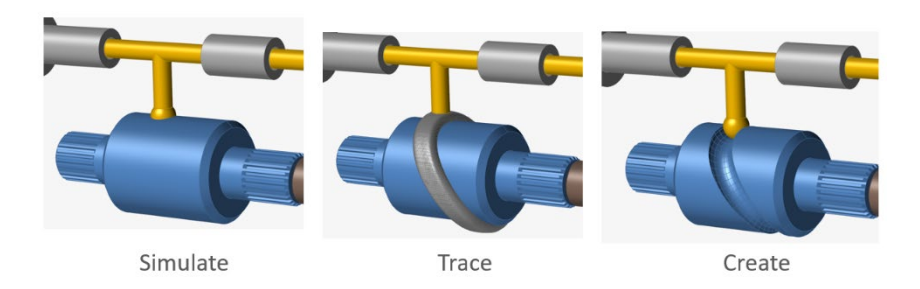

#### **Prise en charge étendue des entrées dépendantes de l'état**

Depuis la version 2022 d'Inspire, les entrées peuvent être attribuées aux moteurs et actionneurs dépendants de l'état d'autres objets du modèle, y compris les moteurs, les actionneurs, les systèmes, et les mesures linéaires et angulaires. Dans cette version, les ressorts amortisseurs et les liaisons font désormais partie de la liste des objets de variable pris en charge. Exemples de types d'entrées : déplacement avec une fonction de rotation du joint ou couple avec une fonction de vitesse du joint.

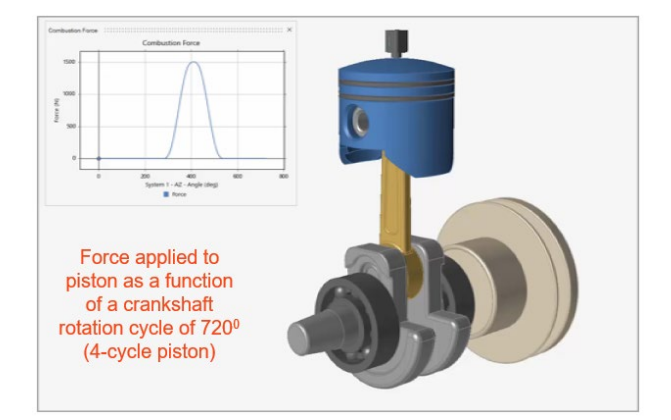

#### **Ouvrir un modèle IM dans MotionView (ancienne fonctionnalité expérimentale)**

Vous pouvez désormais lancer MotionView directement depuis Inspire Motion (gestion des licences de jetons normale applicable).

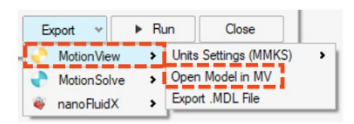

#### **Exporter vers nanoFluidX (ancienne fonctionnalité expérimentale)**

Les utilisateurs de nanoFluidX peuvent maintenant exporter les déplacements des pièces des modèles de mécanisme vers nFx pour l'analyse des fluides impliquant des rotations non uniformes et des cadres de référence uniques. (Nouveau) Désignation d'un système comme cadre de référence personnalisé pour une ou plusieurs pièces.

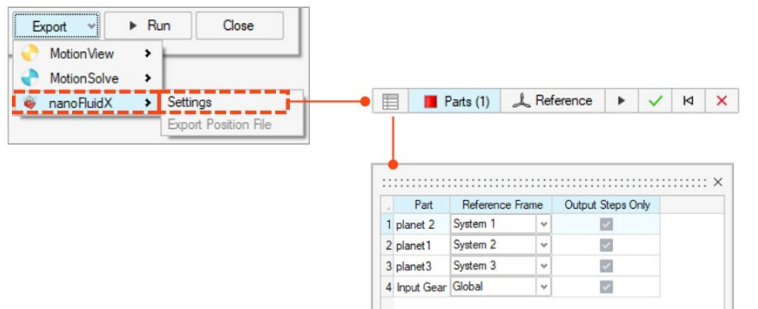

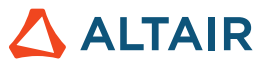

#### **Dimensionnement des graphiques pour les moteurs et les actionneurs**

Faites glisser les curseurs pour modifier facilement la taille des graphiques des moteurs et des actionneurs.

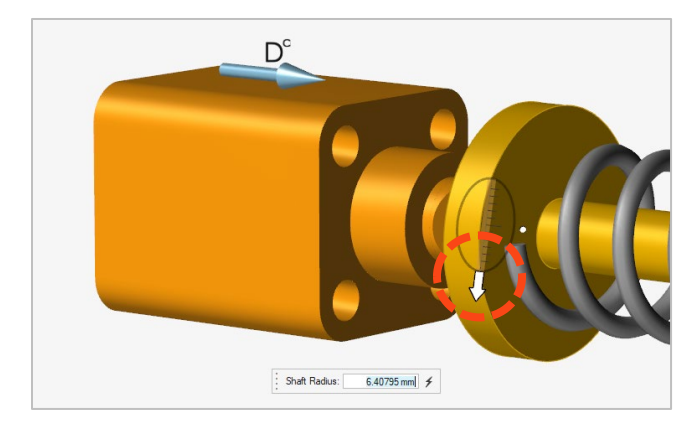

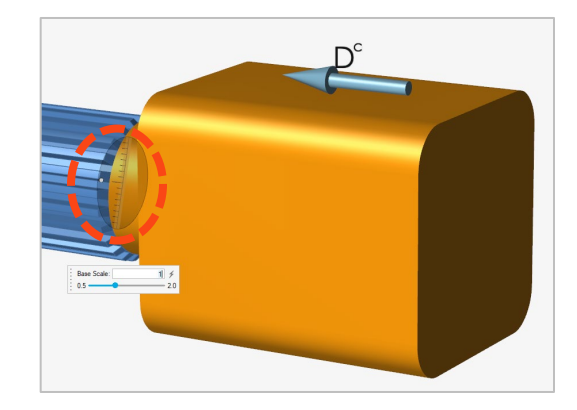

#### **Zoom sur graphique**

Effectuez rapidement un zoom sur une zone souhaitée d'un graphique à l'aide d'une fenêtre. Faites une sélection pour vérifier les points de données et/ou comparer plusieurs données du graphique.

#### **Propriétés du groupe rigide**

Les utilisateurs peuvent facilement et rapidement voir les propriétés des groupes rigides à l'aide de l'éditeur de propriétés (Property Editor) ou de l'éditeur du Tableau Groupes rigides.

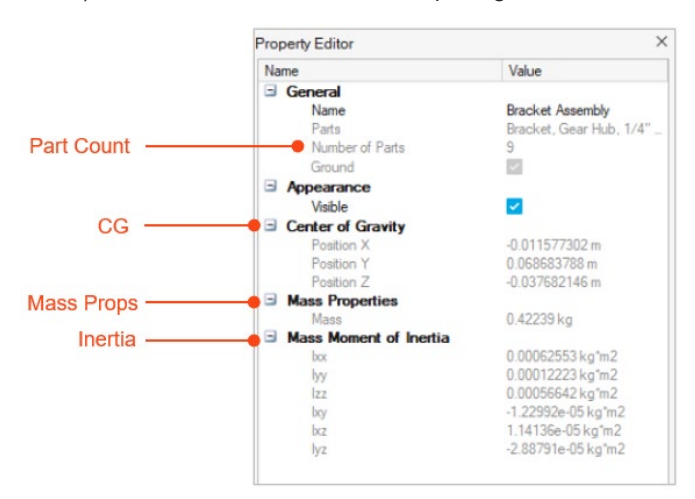

#### **Mise en surbrillance des objets de variable**

Lorsque vous sélectionnez l'objet de composante variable tout en définissant des entrées dépendantes de l'état, la mise en surbrillance rouge permet de distinguer clairement l'entité d'entrée de celle de la variable (composante de sortie surveillée).

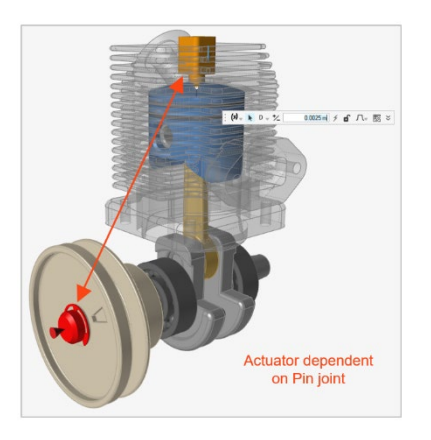

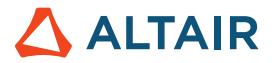

#### **Nouvelle sortie de ressort amortisseur**

Lorsque vous tracez les résultats pour un ressort amortisseur, une nouvelle option de graphique Compression/Extension affiche le déplacement de l'entité par rapport à sa position de départ.

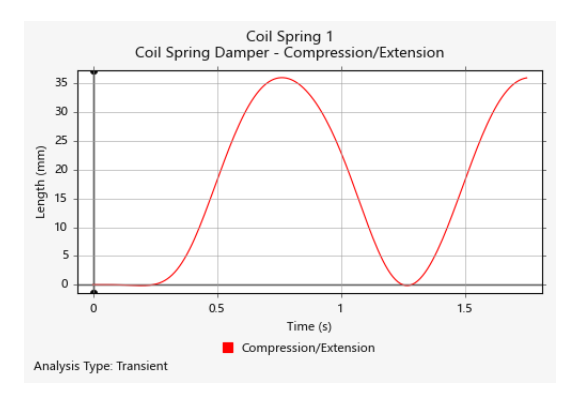

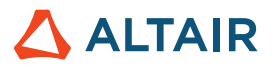

# Impression 3D

#### **Outil Pièce verte (Green Part)**

Vous pouvez désormais exporter une pièce verte.

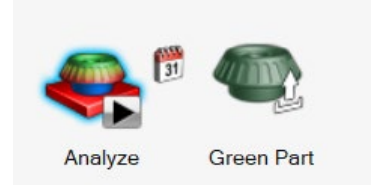

Après une analyse de compensation, Inspire Print3D peut calculer la pièce verte qui doit être imprimée pour produire la forme désirée après le frittage.

#### **Prédiction des fissures**

Vous pouvez maintenant effectuer une analyse des fissures pendant une analyse du frittage du liant et prédire de nouveaux résultats :

- Fissure interlaminaire
- Fissure intralaminaire
- Orientation du calque

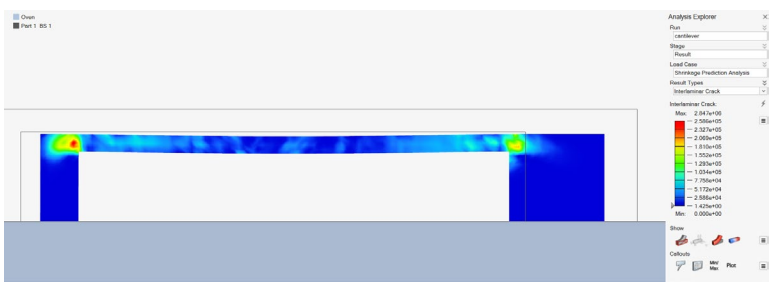

#### **Contact automatique amélioré**

Lorsque Inspire termine la simulation, il vous informe quand la pièce se déforme au point d'entrer en contact avec elle-même ou le plateau du four.

#### **Interpolation pour SLM/Contrainte inhérente**

Vous pouvez désormais utiliser les données d'un étalonnage ou vos données personnalisées lorsque vous lancez une analyse de contrainte inhérente.

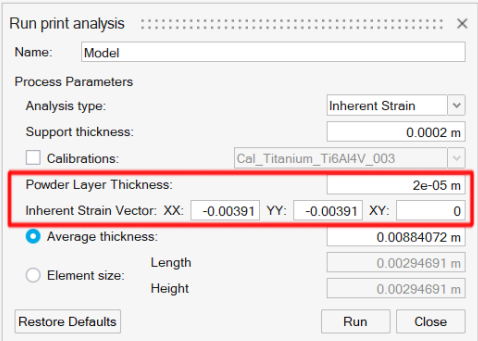

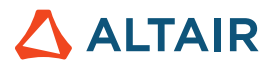

# API Python

#### **Géométrie**

- Ajout de la prise en charge de Projeter et diviser Vous pouvez projeter des outils vers des cibles dans une direction donnée et diviser les cibles.
- Nouvelles fonctionnalités de modification sur les outils de construction géométrique. Vous pouvez modifier les définitions CF.
- Amélioration des outils Simplifier avec des Options de recherche. Vous pouvez rechercher et retirer des arrondis, des congés, des chanfreins et des perçages.
- Amélioration de l'outil Motif avec une option Symétrie. Vous pouvez créer des répétitions circulaires et linéaires à l'aide d'une symétrie.
- Amélioration de l'outil Plans de référence avec une option Inverser la normale. Vous pouvez inverser la normale par défaut d'un plan.
- Amélioration des fonctionnalités Révolution. Vous disposez de plus d'options (direction, types de résultats, etc.).
- Ajout de fonctionnalités de Congé sur arête basiques. Vous pouvez créer des congés avec une continuité de la tangence.

#### **PolyNURBS**

- La méthode fitSynthesis est désormais prise en charge avec le mode Batch et est améliorée par des paramètres de symétrie. Vous pouvez ajuster le PolyNURBS sur une forme optimisée dans le mode Batch et conserver la symétrie sur le PolyNURBS ajusté à l'aide de l'argument de symétrie.
- Les méthodes Symétrie, Connecter et Accentuer sont prises en charge. Vous pouvez modifier les pièces PolyNURBS à l'aide des appels API.
- La fonction Déplacer sur les faces et les arêtes PolyNURBS est prise en charge.

#### **Structure**

- Contact avec séparation pour SimSolid ajouté et déplacé de la boîte de dialogue de calcul pour OptiStruct.
- Possibilité de relancer un calcul. Vous pouvez réanalyser une forme optimisée.
- Amélioration de la méthode updateContacts pour la prise en charge de SimSolid. Vous pouvez mettre à jour les contacts en fonction des paramètres du contact.
- Possibilité de modifier les entités de la condition limite. Vous pouvez modifier les entités associées aux conditions limites.
- Ajout de fonctionnalités de recherche de résultats lors des calculs d'optimisation des treillis et des formes.
- Création des conditions limites améliorée. Pendant la création de la condition limite, vous pouvez l'ajouter au cas de chargement.
- Amélioration de la demande saveCurrentResultSnapshot. Vous pouvez contrôler l'arrière-plan et la taille de la capture d'écran obtenue.
- Nouvelle méthode pour activer les annotations sur l'Explorateur de résultats.
- Ajout d'une option pour obtenir le statut de l'analyse ou de l'optimisation.

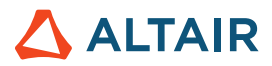

#### **Mécanisme**

• Prise en charge des fonctions Analyser et Optimiser la pièce avec les chargements de mécanisme. Vous pouvez effectuer une analyse structurelle/optimisation avec des chargements de mécanisme.

# Problèmes corrigés

- Correction d'un problème de rendu sur l'interface graphique quand les plans de référence sont créés avec l'option de plan médian [IN-27512]
- Correction d'un problème où le point de caractéristique est pris en compte pour la création du couple [IN-28287]
- Correction du csv de soudure par points pour contenir les noms de pièces [IN-28102]
- Correction de la création d'annotations via l'API [IN-28038].
- Ajout d'arguments pour l'API de captures d'écran [IN-28037]

### Problèmes connus

- Problème de rotation de la souris CATIA [IN-27903]
- Erreurs de maillage avec les grands assemblages [IN-27339]
- Plusieurs résultats sont dessinés sur les pièces dotées d'instances [IN-26846]
- Les binaires HM réalisent la pression dans la mauvaise direction [IN-26590]

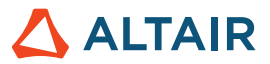

# **En savoir plus sur Inspire**

Vous pouvez obtenir plus d'informations sur les fonctionnalités nouvelles et existantes d'Inspire à l'aide des ressources suivantes :

### Assistance utilisateur intégrée à l'application

Inspire propose deux types d'assistance utilisateur. Des **Info-bulles améliorées** s'affichent lorsque vous survolez les icônes et d'autres fonctionnalités. Elles décrivent ce que fait l'outil.

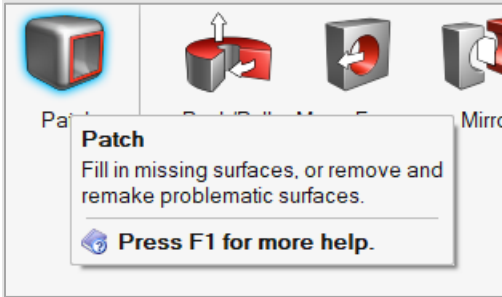

Une **Aide au flux de travail** s'affiche lorsque vous sélectionnez un outil qui ouvre une barre contextuelle ou un micro-dialogue. Le texte vous indique que faire ensuite.

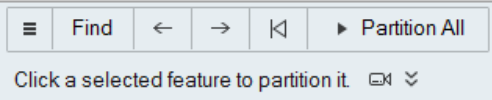

Cliquez sur v pour afficher des conseils et des raccourcis supplémentaires. Certains outils incluent également une vidéo <sup>ent</sup>.

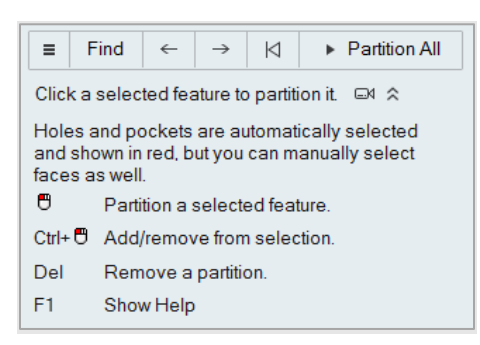

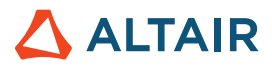

### Aide en ligne et hors connexion

Pour afficher l'aide en ligne, appuyez sur **F1** ou sélectionnez **Fichier** > **Aide > Aide**.

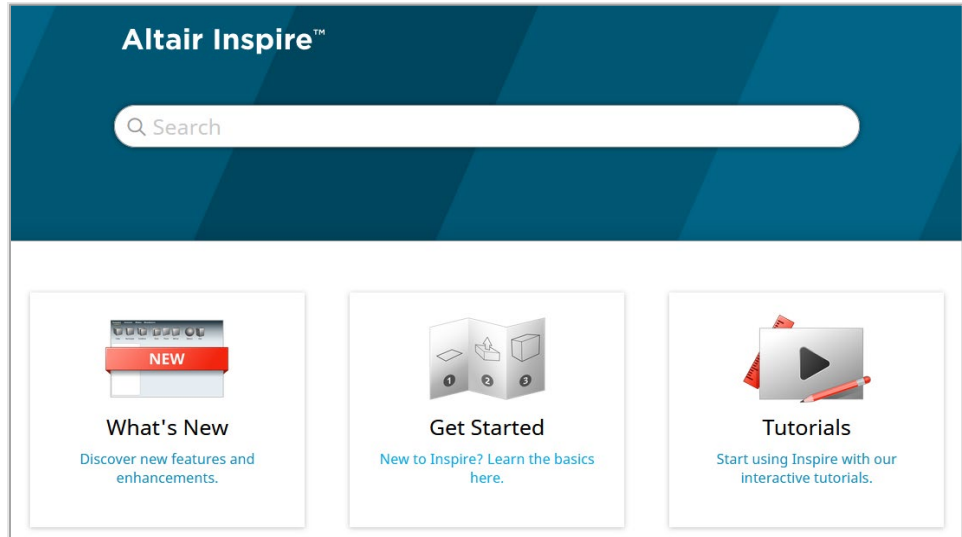

Vous pouvez télécharger une version hors ligne en sélectionnant **File (Fichier) > Help (Aide) > Download Offline Help (Télécharger l'aide hors ligne**). Une connexion Internet est nécessaire pour télécharger.

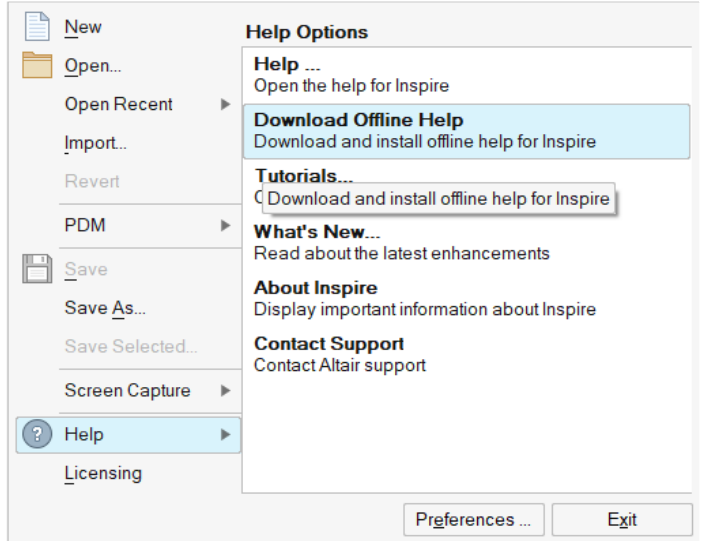

### Langues prises en charge

La langue de l'interface utilisateur et de l'aide en ligne peut être modifiée dans Preferences (Préférences) sous Workspace (Espace de travail) > Language (Langue). Le texte de l'interface utilisateur est disponible en anglais, chinois, français, allemand, italien, japonais, coréen, portugais et espagnol.

L'aide en ligne et hors ligne est disponible en anglais au moment de la publication, et en chinois, japonais et coréen généralement 1 à 2 mois après la publication. Si la langue sélectionnée dans Préférences est prise en charge pour le texte de l'interface utilisateur mais pas pour l'aide, l'aide s'affiche en anglais. De même, si une langue non prise en charge est sélectionnée dans la boîte de dialogue Télécharger l'aide hors ligne, l'aide hors ligne en anglais sera téléchargée à la place.